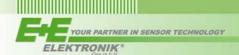

# **APPLICATION NOTE**

# Application note EE242-data logger via Modbus-RTU

Rev. 1.0 01/2012

### **Relevant for:**

E+E: EE242-Base Station

www.epluse.com

Logger: ADFweb-Logger

Datalogger Modbus RS 485 HD67324-B2-U-458-2GB

www.adfweb.com

### Introduction:

External data logger for EE242-Base-Station (wireless system E+E; series EE240) Data communication via Modbus-RTU (RS485)

### 1 Check wireless system EE240 via Ethernet/Webserver

Before connecting the Modbus RTU, check the function of wireless-system via Ethernet/webserver. For details please have a look into "manual EE240" -> page 11-25 "CONFIGURATION SOFTWARE" WEBSERVER: There must be "active transmitters" in the **Transmitter List**:

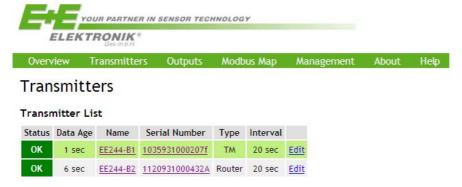

If everything is ok, you can go on:

## 2 Installation of ADF-Logger:

Please follow the ADF-manual step by step.

ADF-Logger device works correctly only in WINDOWS XP systems. (see manual on page 3) Software for Windows 7 version should be available 2Q 2012.

### 3 Electrical Connection MODBUS

Screw terminal assignment of EE242-Base-station and ADF-Logger:

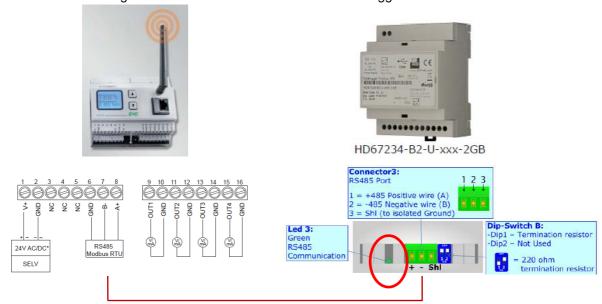

After connecting the bus, make sure both devised are powered on!

Check: If the green LED of ADF-Logger (LED 3, left to the ADF Modbus connector) is blinking very fast all the time, the electrical bus connection is active.

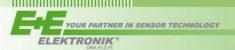

## 4 Modbus Configuration of EE240-system:

### 4.1. Modbus Management of EE242

WEBSERVER\_EE242 -> Main menu -> Management -> Modbus:

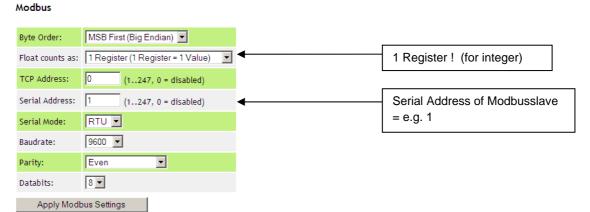

### 4.2. Configuration Modbus Register EE242

### WEBSERVER\_EE242 -> Main menu -> Modbus Register Map -> Modbus:

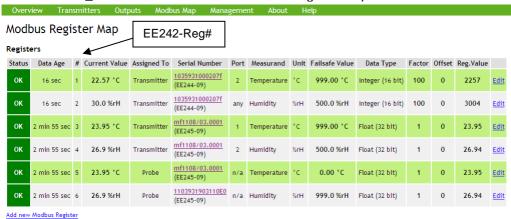

### Edit Modbus Register Configuration

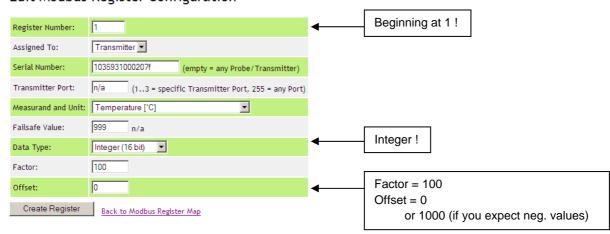

# 5 Modbus Configuration of ADF-Logger:

YOUR PARTNER IN SENSOR TECHNOLOGY

Please follow the ADF-manual step by step; on the next 2 pages you can find only the most important settings.

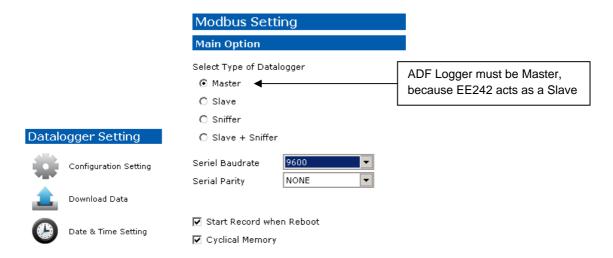

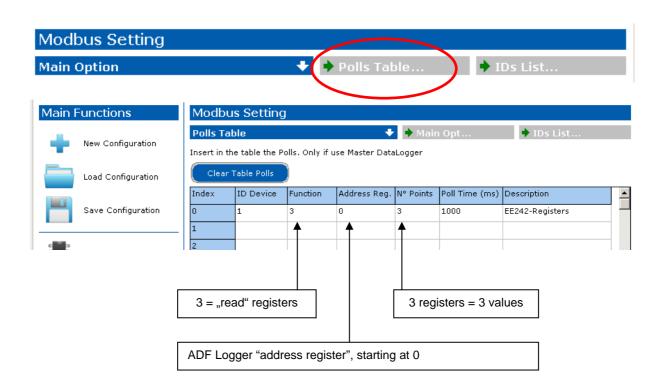

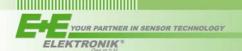

In other words: Connection of 1pc EE242 with ADF-Logger

#### Modbus

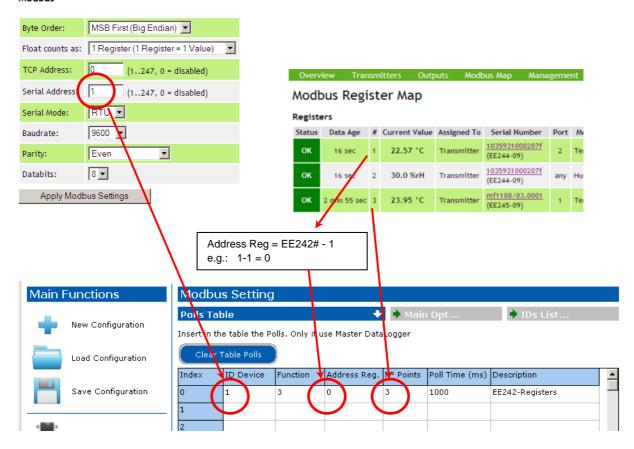

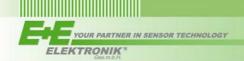

# 6 ADF-Logger memory data:

### **6.1.** Example: 1 slave = 1xEE242

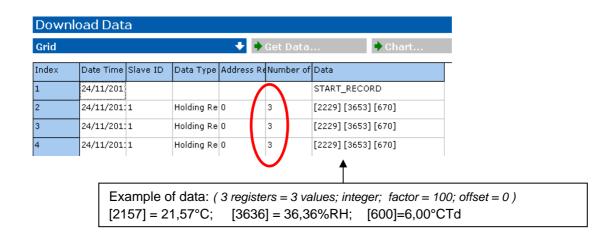

### 6.2. Example: 3 slaves = 2xEE242, 1xEE071)

| Download Data |                          |          |            |           |     |        |              |  |  |
|---------------|--------------------------|----------|------------|-----------|-----|--------|--------------|--|--|
| Grid          |                          |          |            |           |     |        |              |  |  |
| Index         | Date Time                | Slave ID | Data Type  | Address R | Nun | ber of | Data         |  |  |
| 1             | 20/12/2011 11.25.8.997.4 |          |            |           |     |        | START_RECORD |  |  |
| 2             | 20/12/2011 11.25.9.290.5 | 1        | Holding Re | 0         | 1   |        | [2167]       |  |  |
| 3             | 20/12/2011 11.25.9.423.5 | 2        | Holding Re | 0         | 1   |        | [2166]       |  |  |
| 4             | 20/12/2011 11.25.9.502.6 | 247      | Holding Re | 32        | 1   |        | [2180]       |  |  |
|               |                          |          |            |           |     |        |              |  |  |

### 7 save data as \*.csv file:

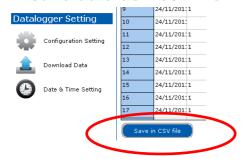

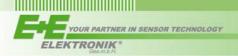

### 8 General Modbus-Information:

#### Example 1: 1pc EE242 (9600; even; 8; data type = integer)

| Modbus-Reg. | EE242-Reg# | ADF-Logger "address register" |
|-------------|------------|-------------------------------|
| 0           | 1          | 0                             |
| 1           | 2          | 1                             |
| 2           | 3          | 2                             |

data type = integer:

Be careful! - do you expect negative numbers? - then you have to add an "offset"! (see page 3)

#### Example 2: 2pcs EE242 (9600; even; 8; data type = integer)

| Modbus-Reg. | EE242_A-Reg#   | EE242_B-Reg#   | ADF-Logger "address register" |
|-------------|----------------|----------------|-------------------------------|
| 0           | <u>-</u>       |                | 0                             |
| 1           | <mark>2</mark> |                | 1                             |
| 2           | 3              |                | 2                             |
| 3           |                | <mark>1</mark> | 3                             |
| 4           |                | <mark>2</mark> | 4                             |

-> no problem, when different slaves, use the same register number, because each register is addressed in following way: address = slavenumber.registernumber

### **Contact information**

### E+E Elektronik Ges.m.b.H.

Langwiesen 7 A-4209 Engerwitzdorf Austria

Tel.: +43 7235 605 0 Fax.: +43 7235 605 8 E-Mail: info@epluse.com Homepage: www.epluse.com

For your local contact, please view homepage.

The information in this document is believed to be accurate in all respects at the time of publication but is subject to change without notice. E+E Elektronik assumes no responsibility for errors and omissions, and disclaims responsibility for any consequences resulting from the use of information included herein. Additionally, E+E Elektronik assumes no responsibility for the functioning of undescribed features or parameters. E+E Elektronik reserves the right to make changes without further notice. E+E Elektronik makes no warranty, representation or guarantee regarding the suitability of its products for any particular purpose, nor does E+E Elektronik assume any liability arising out of the application or use of any product or circuit, and specifically disclaims any and all liability, including without limitation consequential or incidental damages. E+E Elektronik products are not designed, intended, or authorized for use in applications intended to support or sustain life, or for any other application in which the failure of the E+E Elektronik product could create a situation where personal injury or death may occur. Should Buyer purchase or use E+E Elektronik products for any such unintended or unauthorized application, Buyer shall indemnify and hold E+E Elektronik harmless against all claims and damages.